# Teilnahme an Telefon- und Videokonferenzen in Microsoft Teams

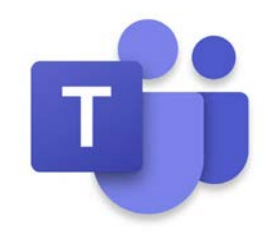

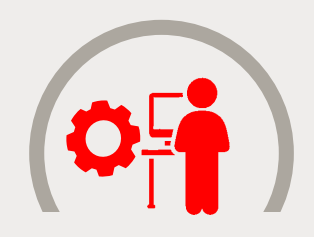

### **BEVOR SIE STARTEN:**

- **Besteht eine Verbindung zum Internet?**
- **ID Ist der Akku Ihres Geräts oder Computers ausreichend geladen?**
- $\triangleleft$  **Suchen Sie sich einen möglichst ruhigen Platz.**
- *A* Nutzen Sie nach Möglichkeit Kopfhörer, **um andere nicht zu stören.**
- Laden Sie sich die Teams App herunter oder öffnen Sie die Web-Ansicht unter: **www.teams.microsoft.com**
- Starten Sie die Teilnahme wenige Minuten vor Beginn des Termins über den **Einladungslink** oder den **Kalendereintrag** in Ihrem Teams-Kalender.

# VOR DER BESPRECHUNG WÄHREND DER BESPRECHUNG NACH DER BESPRECHUNG

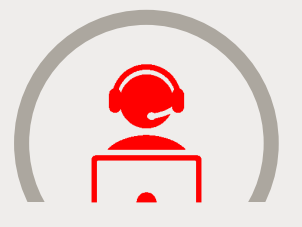

- Nennen Sie zu Beginn kurz Ihren **Namen**, damit die anderen Teilnehmer wissen, wer eingewählt ist.
- Sprechen Sie **deutlich und langsam**. Geben Sie kurz Bescheid, wenn Sie etwas nicht verstanden haben.
- Schalten Sie das **Mikrofon stumm**, wenn Sie gerade nicht sprechen.
- Sie können den automatisch angelegten **Chat** für Kommentare verwenden.

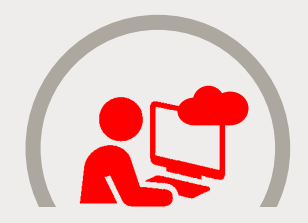

**O** Dokumente können anschließend per **E-Mail, E-Postfach** im Online-Banking oder per **Cloud** ausgetauscht werden.

## **TIPPS UND TRICKS:**

- Deaktivieren Sie die Kamera, wenn eine **langsame Internetverbindung** vorliegt.
- **Mit der Funktion "Hintergrund weichzeichnen"** können Sie den Fokus auf sich lenken und Ihre Privatsphäre schützen.
- Mit der Funktion "**Teilen**" können Sie Ihre Bildschirmansicht mit anderen Teilnehmern teilen.